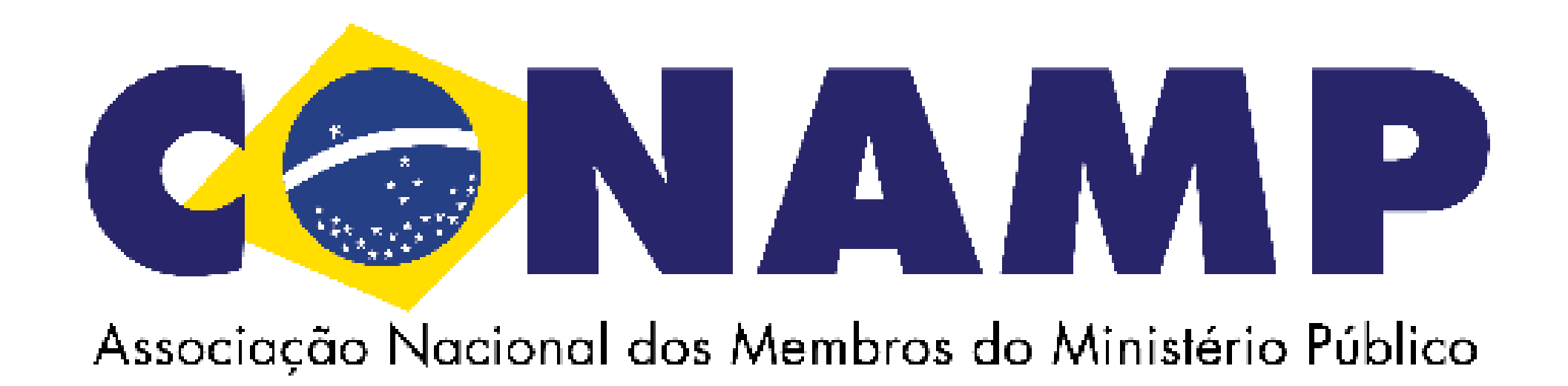

# **TUTORIAL PARA OBTENÇÃO DE CERTIFICADO NO SITE DA CONAMP**

1 - Faça o login no site da CONAMP com o seu CPF (sem traços ou pontos) + sua senha

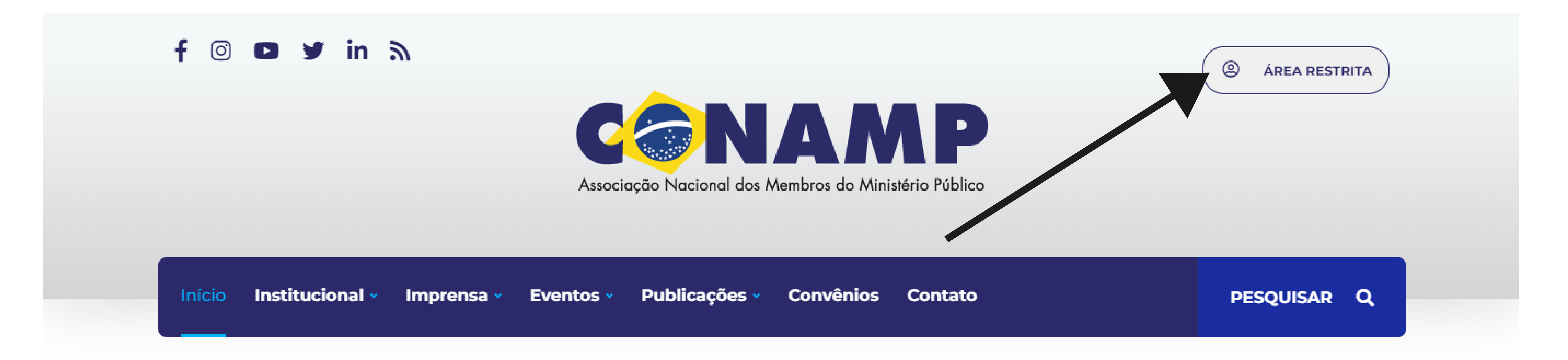

#### **NOTÍCIAS**

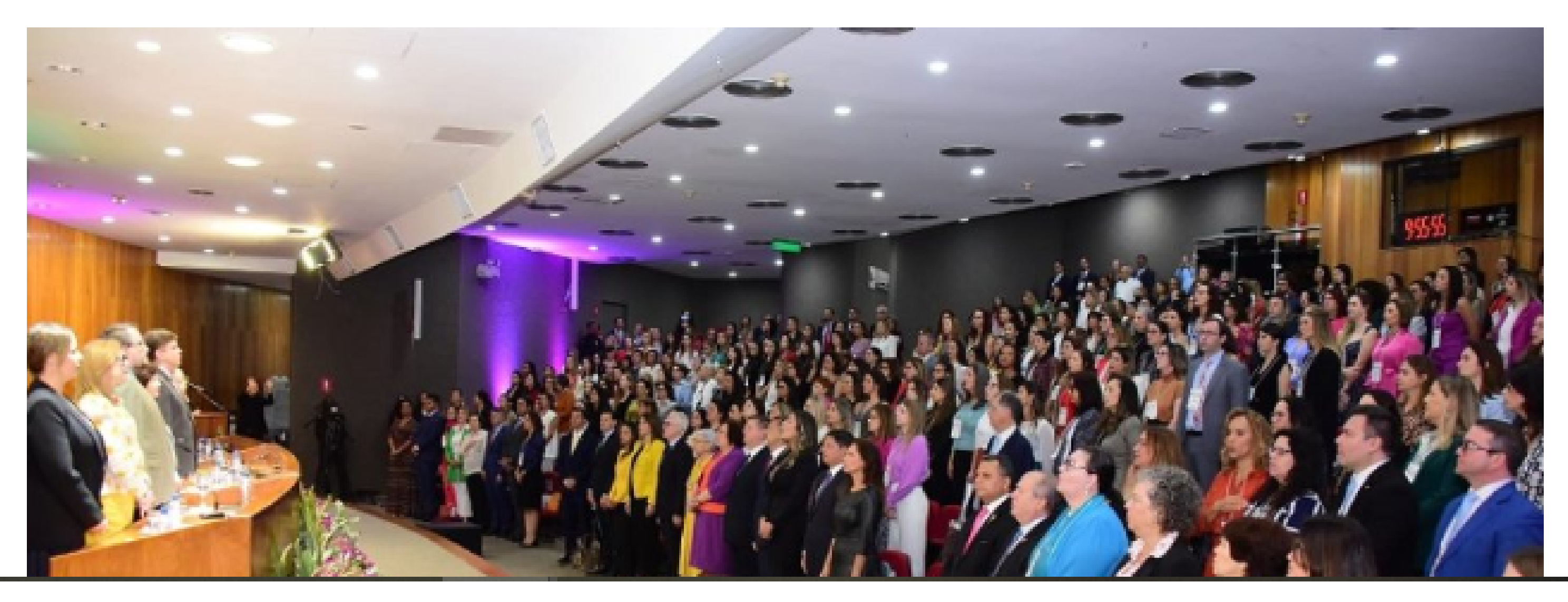

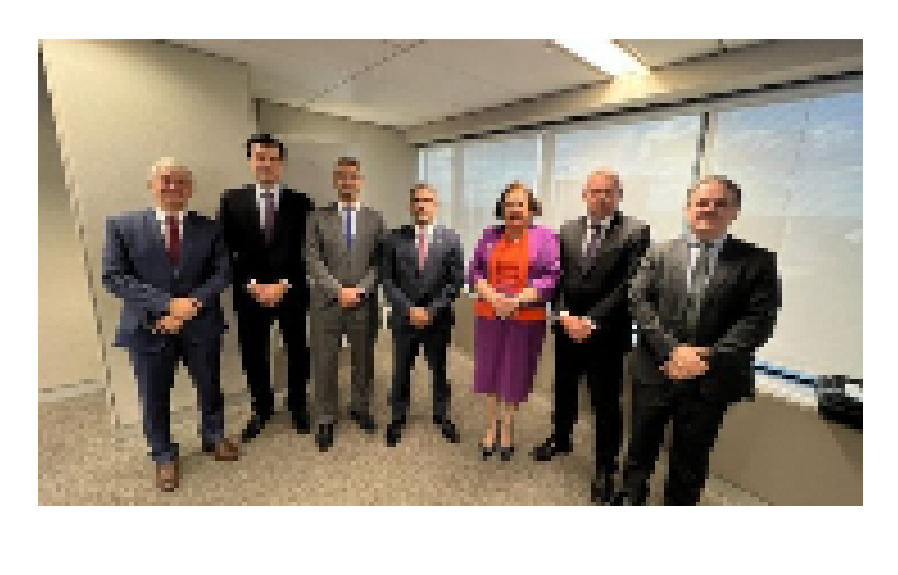

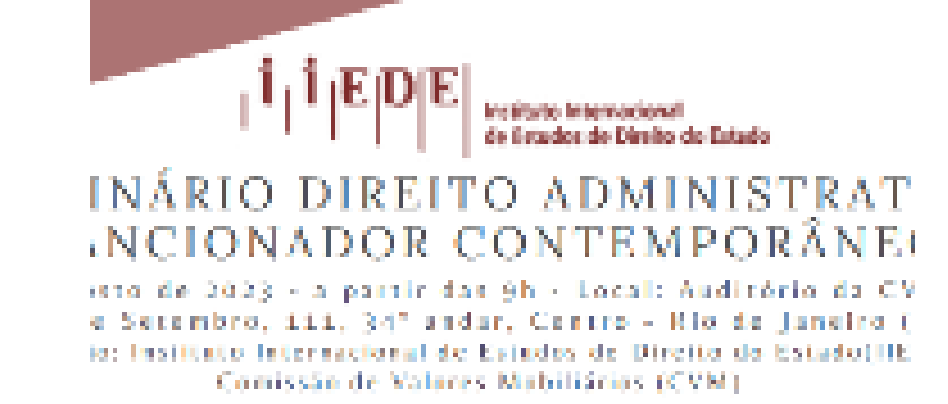

#### **INSTITUCIONAL**

CONAMP acompanha eleição do CNPG para representação no CNJ

15 JUN | 2023

**EVENTO** 

Seminário Direito Administrativo Sancionador Contemporâneo está com inscrições abertas 06 JUN | 2023

#### f @ ø y in ?

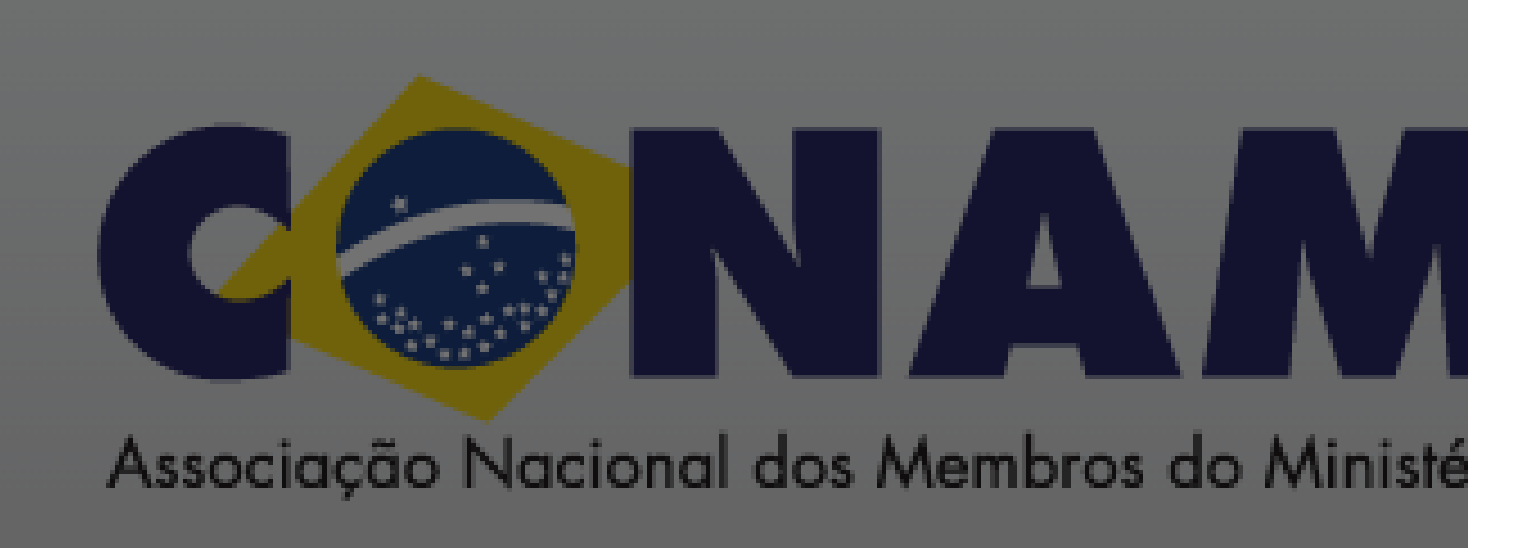

#### Área Restrita

Acesso exclusivo aos associados da CONAMP e afiliadas

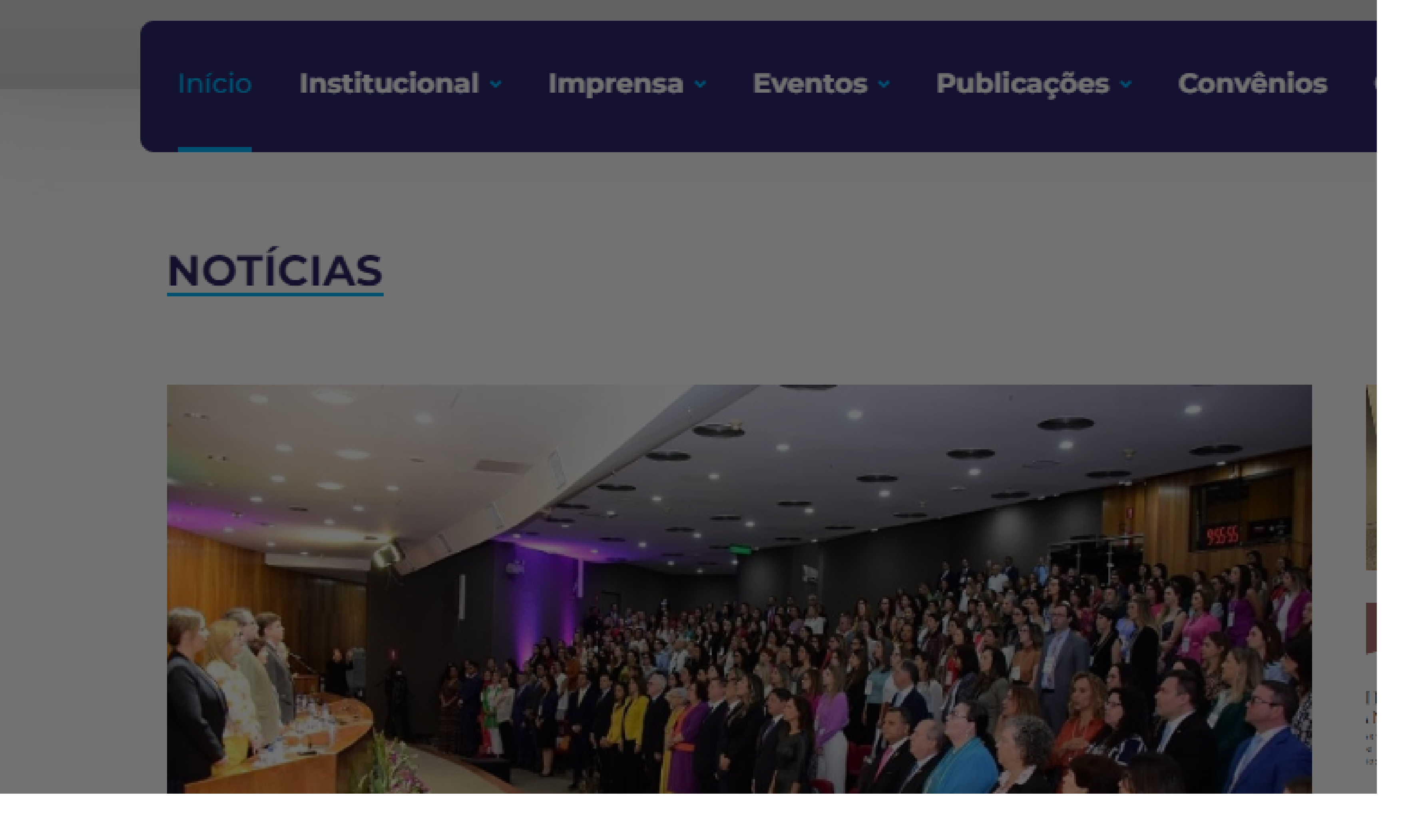

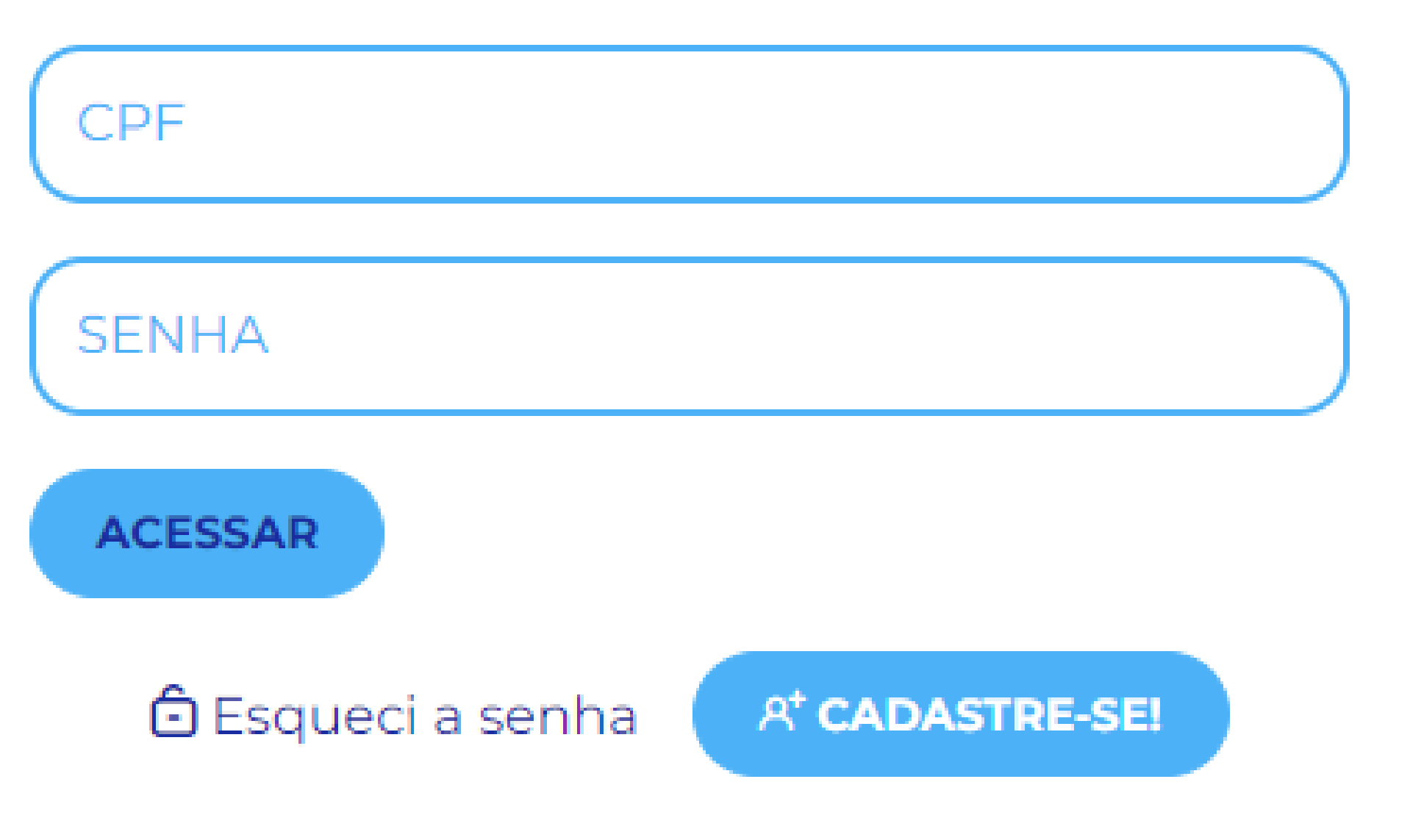

## 2 - No menu "Eventos", acesse a parte de "Meus Eventos"

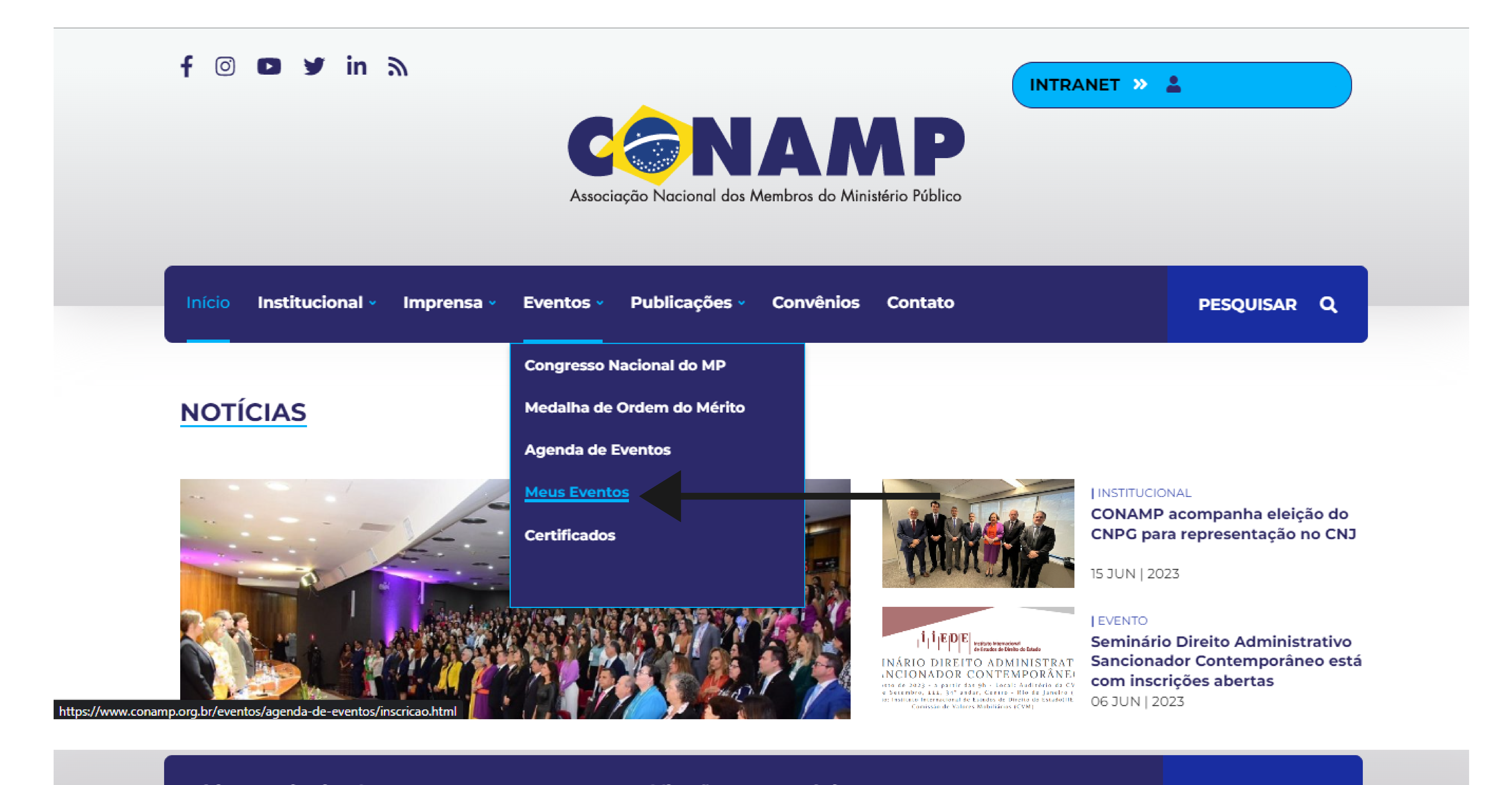

3 - Encontre o evento do qual deseja emitir o certificado. Clique em "+" para mais detalhes do Evento e clique em "Gerar Certificado"

### … Meus eventos

# 4 - Escolha o Evento, digite o seu CPF e gere o seu certificado

5 - Caso não consiga emitir o seu certificado, entre em contato através do e-mail: imprensa@conamp.org.br

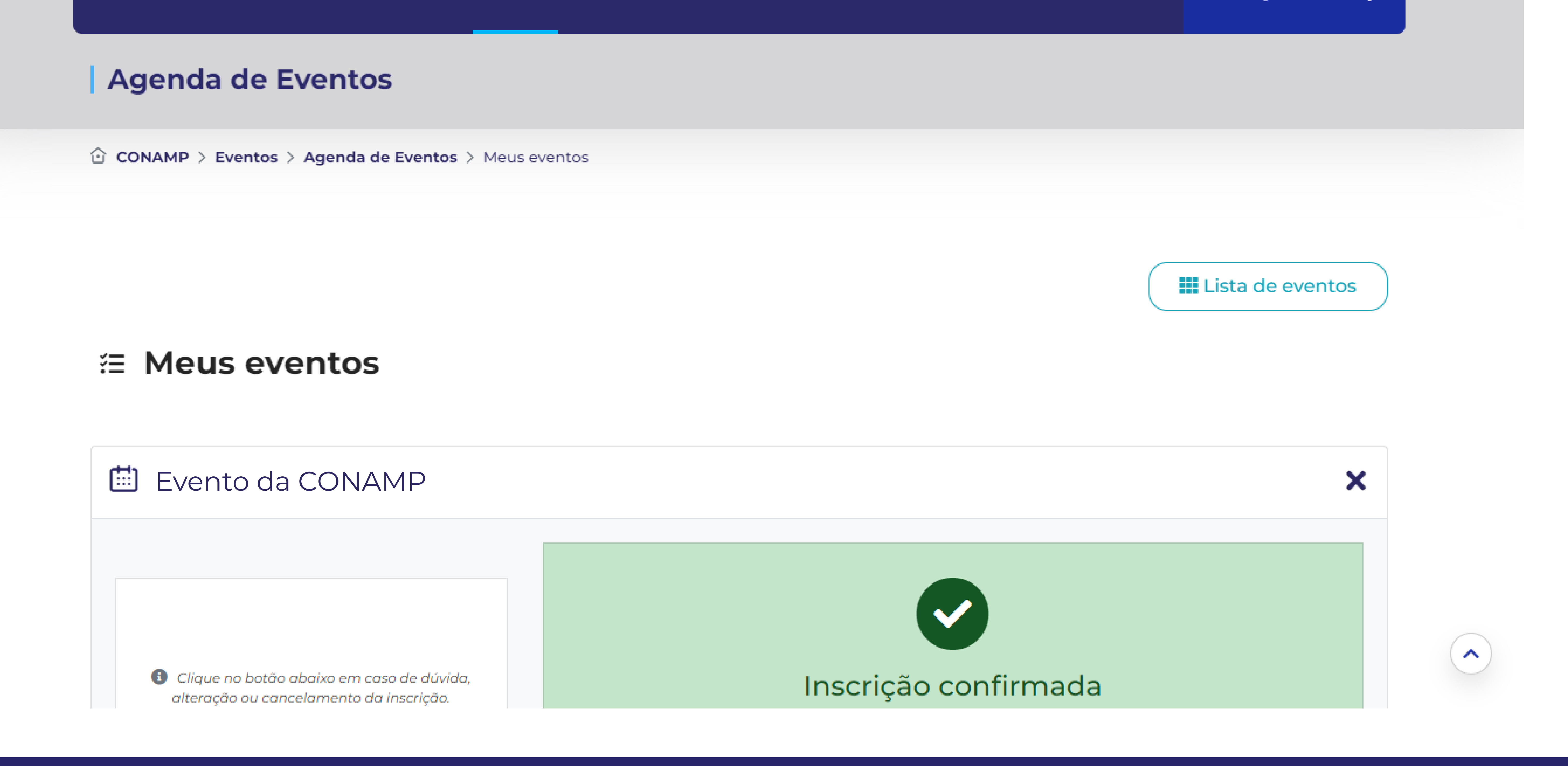

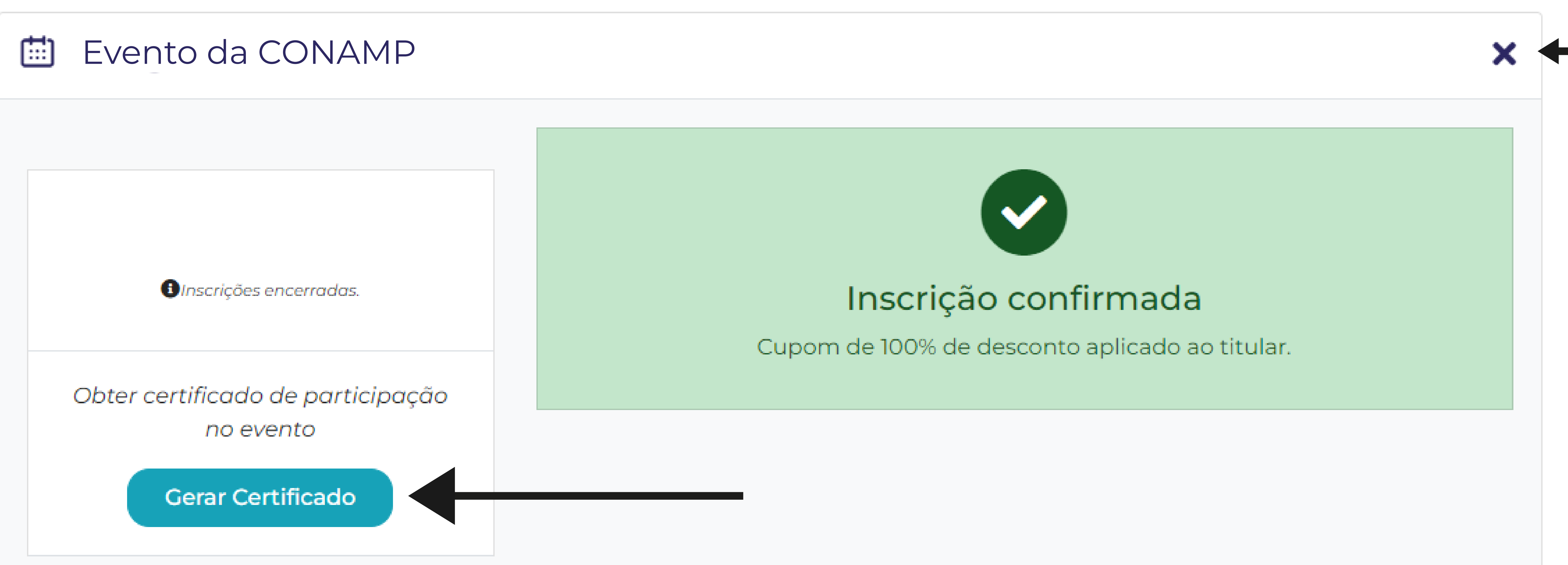

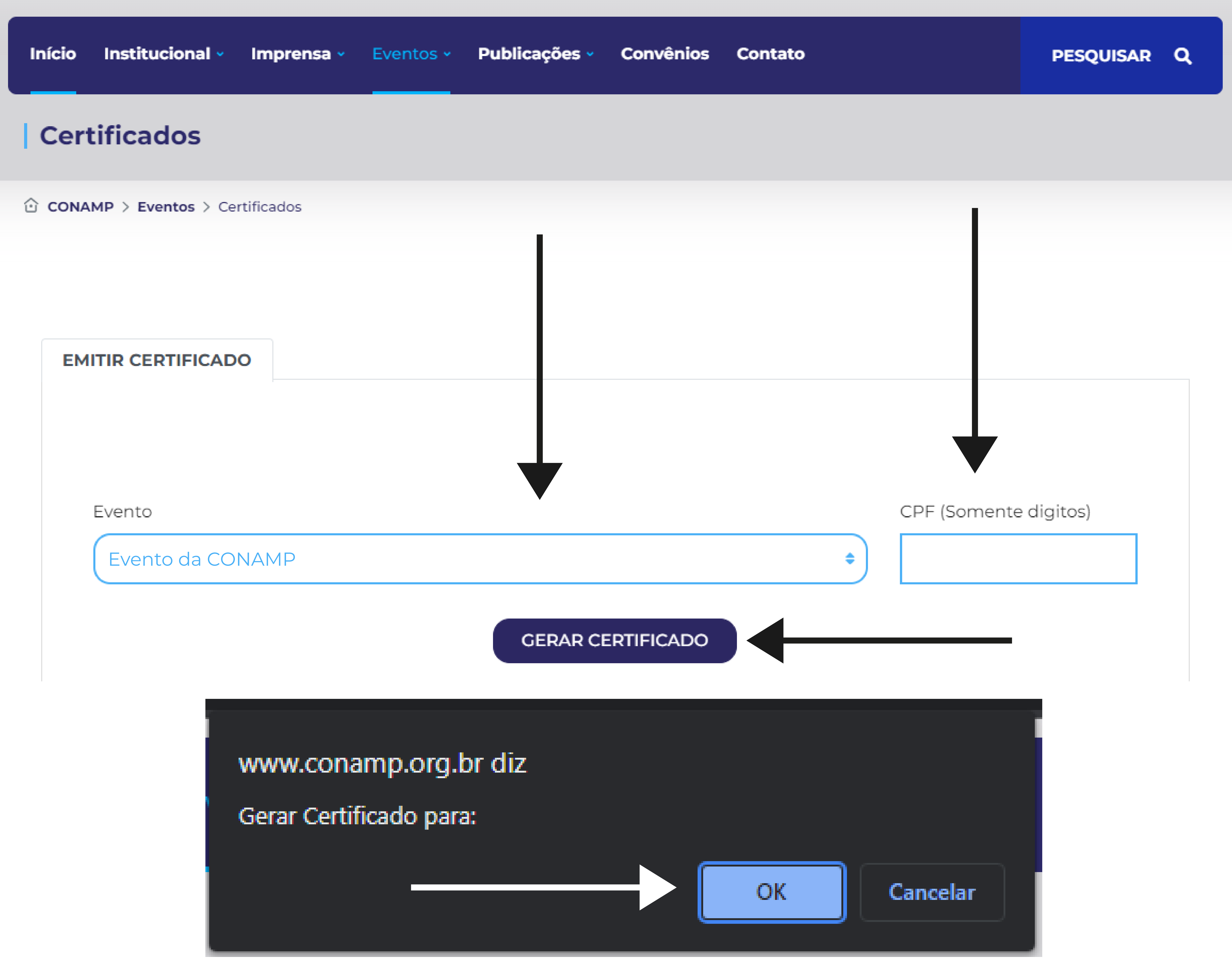